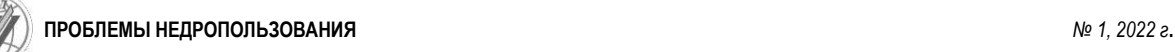

### **Шакиров Айрат Ришатович**

студент бакалавриата, Уфимский государственный авиационный технический университет, г. Уфа, ул. Карла Маркса, 12 e-mail: [easyfreeze124@gmail.com](mailto:easyfreeze124@gmail.com)

### **ГЕОИНФОРМАЦИОННАЯ СИСТЕМА ДЛЯ ВИЗУАЛИЗАЦИИ ПОЛЯРНОГО СИЯНИЯ И МОНИТОРИНГА ПРОСТРАНСТВЕННОГО ДРЕЙФА ГЕОМАГНИТНЫХ ПОЛЮСОВ**

#### *Аннотация:*

*Предложен алгоритм отображения полярного сияния в геоинформационном продукте ArcGis, а также приведен алгоритм поиска центра полярных сияний или же поиск геомагнитного полюса земли, основанный на языке программирования python. Предложенный алгоритм предоставляет полезный инструмент для понимания, в каких местах будет видно полярное сияние и с какой интенсивностью. А также благодаря поиску центра полярного сияния возможно найти центр геомагнитного полюса, который часто меняет свое местоположение, что, в свою очередь, дает возможность лучше определить местоположение полярного сияния, а также прогнозировать как само полярное сияние, так и его интенсивность, что позволяет подготовиться к техногенным рискам от аврорального овала. Для получения данных аврорального овала был создан скрипт на языке программирования php, который сохраняет данные со станций на облачное хранилище, такое как Яндекс.Диск.*

*Ключевые слова: полярные сияния, ArcGIS Pro, визуализация, центр полярного сияния, Python, геомагнитный центр.*

УДК 55:004.62 DOI: 10.25635/2313-1586.2022.01.097

**Shakirov Airat R.**

undergraduate student, Ufa State Aviation Technical University, 450008 Ufa, 12 Karl Marks Str. e-mail: [easyfreeze124@gmail.com](mailto:easyfreeze124@gmail.com)

#### **GEOINFORMATION SYSTEM FOR VISUALIZATION OF THE AURORA BOREALIS AND MONITORING OF SPATIAL DRIFT OF GEOMAGNETIC POLES**

### *Abstract:*

*The paper proposes an algorithm for displaying the aurora borealis in the geoinformation product of ArcGIS and gives an algorithm for searching for the center of the aurora borealis or searching for the geomagnetic pole of the earth. This algorithm is based on the python programming language. The proposed algorithm provides us with a useful tool for understanding of that, in which places and with which intensity the aurora borealis will be visible. Also thanks to the search for the center of the aurora borealis, it is possible to find the center of the geomagnetic pole, which often changes its location, which in turn gives us the opportunity to better determine the location of the aurora borealis, as well as to predict both the aurora itself and its intensity, it allows us to prepare for man-made risks associated with the auroral oval. To get the auroral oval data, a script was created in the php programming language that keeps data from stations to a cloud storage such as Yandex.Disk.*

*Key words: northern lights, ArcGIS Pro, visualization, Aurora Borealis Center, Python, geomagnetic center.*

#### *Введение*

Авроральные овалы вокруг магнитных полюсов Земли в обоих полушариях образуются в результате столкновений между магнитосферными энергетическими частицами, осаждающимися в полярную область через линии магнитного поля Земли, и атомами и молекулами в верхних слоях атмосферы. Вариации полярного сияния тесно связаны с ионосферой, магнитосферой, солнечным ветром и связями между ними. Кроме того, конфигурация границ полярных сияний является хорошим индикатором связи солнечного ветра, магнитосферы и ионосферы.

Глобальная форма аврорального овала, определяемая его экваториальными и полярными границами, является непосредственным наблюдателем важных физических процессов в магнитосфере. Когда межпланетное магнитное поле (IMF) направлено на юг, повторное соединение на дневной магнитопаузе приводит к тому, что замкнутый поток становится открытым, что приводит к накоплению открытого потока в магнитосфере и увеличению площади полярной шапки. Отмечается, что понимание общей формы и вариаций границ овала полярного сияния важно для изучения взаимодействия солнечного ветра с магнитосферой и связи ионосферы с внутренней магнитосферой во время авроральных суббурь.

Геомагнитное поле присутствует на всей поверхности Земли и негативно влияет на различные сферы деятельности:

– магнитные полюса необходимы для настройки правильного спутникового сигнала и, как следствие, работы многих электронных устройств на Земле;

– геомагнитное поле влияет на жизнь определенных животных: различные птицы и обитатели гидросферы ориентируются по магнитным полям во время миграции;

– магнитные полюса Земли имеют свойство постоянно смещаться, из-за чего магнитный компас может показывать направление на север с определенной погрешностью, вследствие чего корабли на высоких широтах могут сбиваться с маршрутов.

Зная пространственный дрейф геомагнитных полюсов, можно уменьшить вероятность сбоев навигационного оборудования при сильных магнитных бурях во время морских путешествий, также сведения о центре геомагнитного полюса помогли бы более точно визуализировать полярное сияние.

### *Набор данных и выбор программного обеспечения*

Данные, по которым будем строить полярное сияние, взяты с сервиса *services.swpc.noaa.gov.* Данный сервис расшифровывается как «Национальное управление океанических и атмосферных исследований» и занимается геодезическими и метеорологическими исследованиями.

Из числа программных обеспечений (ПО), а именно *ArcGis*, *QGis*, *Grass Gis*, было выбрано *ArcGis*, так как оно имеет уже готовый глобус для отображения полярных сияний. ПО было взято с сайта https://www.esri.com.

# *Описание алгоритмов*

1. Отображение полярного сияния

Для начала нужно считать данные с сайта, который упомянут в разделе набора данных. После того как получены данные, а именно долгота, широта и интенсивность полярного сияния, их необходимо внести в проект. Для этого создается точечный слой, в котором будут находиться координаты полярного сияния и интенсивность его свечения, которое может быть в диапазоне от одного до ста процентов.

На данном этапе необходимо отредактировать точечный слой аврорального овала. Для начала каждой точке присваивается двумерное расположение. Также указывается размер данных точек и им задается отображение по уникальному значению, а именно по интенсивности свечения полярного сияния. Результат, представленный в виде таблицы значений, указан на рис.1, в котором указаны координаты широты, долготы и интенсивность свечения полярного сияния.

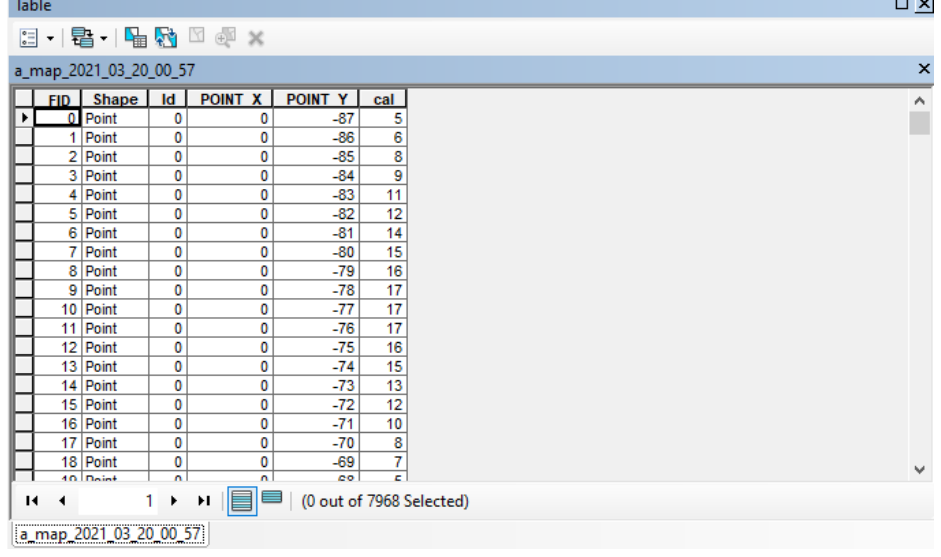

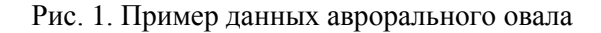

 **ПРОБЛЕМЫ НЕДРОПОЛЬЗОВАНИЯ** *№ 1, 2022 г***.**

Далее, используя инструменты интерполяции, нужно создать из этого набора точек растр, который уже и будет отображать полярное сияние. Получившийся сплайн необходимо сгладить. После сглаживания растра необходимо разграничить цвета аврорального овала (желтый, зеленый, оранжевый, красный). Для этого создается линейный слой изолиний, который строится по растровой поверхности. Для создания этих изолиний необходимо также указать, какой будет интервал между соседними изолиниями. Создаются изолинии, которые будет разграничивать сияние по определенным значениям. Результат на рис. 2 показывает, что более бледно-зеленые участки имеют значение от 0 до 20 % интенсивности свечения полярного сияния, светло-зеленые – от 20 до 40 %, участки желтого цвета – от 40 до 60 %, красно-оранжевые зоны – от 60 до 100 %.

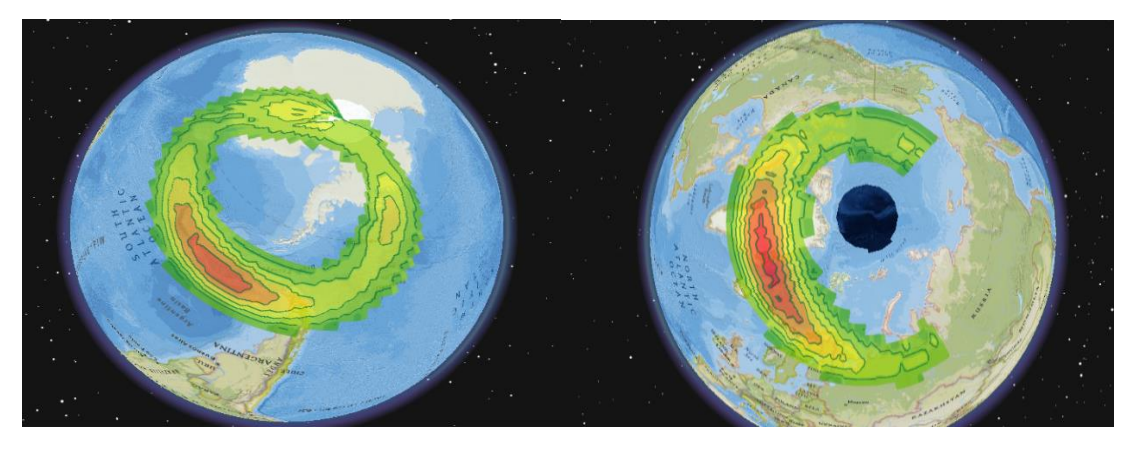

Рис. 2. Визуализация полярного сияния

## 2. Поиск центра полярного сияния

Для поиска центра полярного сияния используется авроральный овал. Для начала создается класс пространственных объектов, содержащий полигоны, которые представляют собой минимальные области, включающие каждый входной объект или каждую группу входных объектов. Для всех входных объектов будет создан один выходной полигон. Атрибуты входных объектов не будут поддерживаться в выходном классе объектов, используя наименьший выпуклый полигон, охватывающий входной объект, также для этого полигона все входные объекты будут рассматриваться как одна группа.

Далее создается класс пространственных объектов, содержащий точки, созданные из представительных местоположений входных объектов. Данный класс будет иметь только одну точку, которая и будет являться центром полярного сияния на определенном земном полушарии.

Если же рассматривать центры полярного сияния в течение суток, где каждая точка будет браться через каждый час, то будет заметно, что двадцать четыре точки проходят путь, напоминающий окружность. Для наглядного примера взяли двое суток, в течение первых продолжаются магнитные бури, а в течение вторых все находится в спокойном состоянии. После использования алгоритма будет видно, что центры полярного сияния в спокойные сутки будут напоминать окружность, а в сутки, когда продолжаются магнитные бури, центры будут сильно расходится друг от друга, что означает сильное перемещение центра магнитного полюса. Также для наглядности перемещения центра аврорального овала была установлена градусная сетка и подписан каждый четвертый центр овала. В данном мире дрейф северного магнитного полюса Земли может повлиять не только на компасы. Мировая магнитная модель должна периодически обновляться с учетом текущего местоположения полюса. Эта модель жизненно важна для многих навигационных систем, которые используются повсеместно, таких как *Google* карты и смартфоны. Результат передвижения магнитного полюса представлен на рис. 3, 4. Каждая четвертая точка (центр аврорального овала) показывает, в какой момент был найден сам центр полярного сияния.

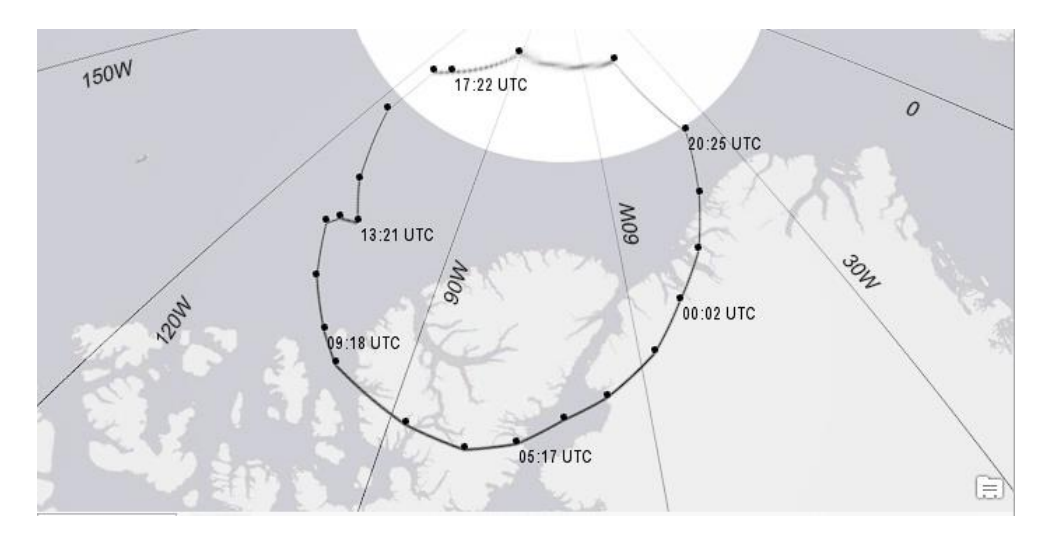

Рис. 3. Центр аврорального овала за 7 мая 2021 года

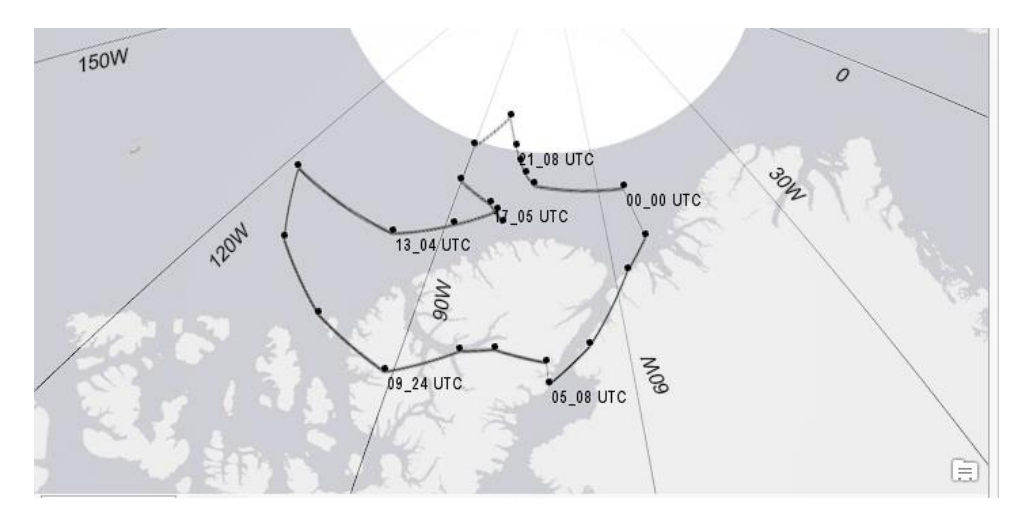

Рис. 4. Центр аврорального овала за 12 мая 2021 года

# *Заключение*

В данной статье был рассмотрен один из способов визуализации полярного сияния в программном продукте *ArcGis*. Также были приведены алгоритмы поиска центра аврорального овала или же поиск магнитного полюса. Так, с помощью визуализации и прогнозирования полярного сияния можно снизить техногенные риски, которые могут быть связаны со сбоями систем высокоширотных железных дорог; построить скважины в арктическом регионе. Также это может пригодиться туристам и тем, кто хочет узнать, в какое время полярное сияние раскрывается лучше всего для просмотра.

# **Список литературы**

1. Воробьев А.В., Пилипенко В.А., Еникеев Т.А., Воробьева Г.Р., Христодуло О.И., 2021. Система динамической визуализации геомагнитных возмущений по данным наземных магнитных станций. *Научная визуализация*. Т. 13, № 1, С. 162 – 176.

2. Воробьев А.В., Пилипенко В.А., Еникеев Т.А., Воробьева Г.Р., 2020. Геоинформационная система для анализа динамики экстремальных геомагнитных возмущений по данным наблюдений наземных станций. *Компьютерная оптика*, Т. 44, № 5, С. 782 – 790.

4. Воробьев А.В., Воробьева Г.Р., 2017. Веб-ориентированная 2d/3d-визуализация параметров геомагнитного поля и его вариаций. *Научная визуализация*, Т. 9, № 2. С. 94 – 101.

5. Воробьев А.В., Пилипенко В.А., Сахаров Я.А., Селиванов В.Н., 2019. Статистические взаимосвязи вариаций геомагнитного поля, аврорального электроджета и геоиндуцированных токов. *Солнечно-земная физика*, Т. 5, № 1, С. 48 – 58

6. Воробьев А.В., Пилипенко В.А., Решетников А.Г., Воробьева Г.Р., Белов М.Д., 2020. Веб-ориентированная визуализация геофизических параметров в области аврорального овала. *Научная визуализация*, Т. 12, № 3, С. 108 – 118.

7. Воробьев А.В., Воробьева Г.Р., 2019. Визуализация геомагнитных вариаций в частотно-временной области информационного сигнала. *Научная визуализация*, Т. 11,  $N<sub>2</sub>$ , C. 143 – 155.

# **References**

1. Vorob'ev A.V., Pilipenko V.A., Enikeev T.A., Vorob'eva G.R., Khristodulo O.I., 2021. Sistema dinamicheskoi vizualizatsii geomagnitnykh vozmushchenii po dannym nazemnykh magnitnykh stantsii [A system for dynamic visualization of geomagnetic disturbances based on data from ground-based magnetic stations]. Nauchnaya vizualizatsiya. Vol. 13, № 1, P. 162 – 176.

2. Vorob'ev A.V., Pilipenko V.A., Enikeev T.A., Vorob'eva G.R., 2020. Geoinformatsionnaya sistema dlya analiza dinamiki ekstremal'nykh geomagnitnykh vozmushchenii po dannym nablyudenii nazemnykh stantsii [Geoinformation system for analyzing the dynamics of extreme geomagnetic disturbances based on observations of ground stations]. Komp'yuternaya optika, Vol. 44, № 5, P. 782 – 790.

3. Vorob'ev A.V., Vorob'eva G.R., 2018. Podkhod k otsenke otnositel'noi informatsionnoi effektivnosti magnitnykh observatorii seti intermagnet [An approach to assessing the relative information efficiency of magnetic observatories of the intermagnet network]. Geomagnetizm i aeronomiya, Vol. 58,  $\mathbb{N}$  5, P. 648 – 652.

4. Vorob'ev A.V., Vorob'eva G.R., 2017. Veb-orientirovannaya 2d/3d-vizualizatsiya parametrov geomagnitnogo polya i ego variatsii [Web-oriented 2D/3D visualization of geomagnetic field parameters and its variations]. Nauchnaya vizualizatsiya, Vol. 9, № 2. P. 94 - 101.

5. Vorob'ev A.V., Pilipenko V.A., Sakharov Ya.A., Selivanov V.N., 2019. Statisticheskie vzaimosvyazi variatsii geomagnitnogo polya, avroral'nogo elektrodzheta i geoindutsirovannykh tokov [Statistical relationships of variations of the geomagnetic field, auroral electric jet and geoinduced currents]. Solnechno-zemnaya fizika, Vol. 5, № 1, P.48 - 58

6. Vorob'ev A.V., Pilipenko V.A., Reshetnikov A.G., Vorob'eva G.R., Belov M.D., 2020. Veb-orientirovannaya vizualizatsiya geofizicheskikh parametrov v oblasti avroral'nogo ovala. Nauchnaya vizualizatsiya [Web-oriented visualization of geophysical parameters in the area of the auroral ovall, Vol. 12,  $\mathbb{N}^{\circ}$  3, P. 108 – 118.

7. Vorob'ev A.V., Vorob'eva G.R., 2019. Vizualizatsiya geomagnitnykh variatsii v chastotno-vremennoi oblasti informatsionnogo signal [Visualization of geomagnetic variations in the time-frequency domain of the information signal]. Nauchnaya vizualizatsiya, Vol. 11, № 2, P. 143 – 155.